# 5101

狂言を事例とした暗黙知のマルチメディア活用表現法の一考察 A Study in the Use of Multimedia for Expressing Implicit Knowledge of *Kyogen*

CS17 河野 浩士

指導教員 吉村 晋,市村 洋

## 1.はじめに

狂言は最も古い伝統技能であり,口伝・対面指 導による稽古法がとられている.プロを目指すもの にとってはよいが,「教養として狂言を学ぶ者」にと っては対面指導を受けたくとも,時間的・距離的制 約により稽古を続けることが難しい[1]. そこで, 本 研究では,狂言の所作や謡を事例とした特定の暗 黙知(論理的表現が困難)を対象とした稽古法とし て,マルチメディアを活用した「ひとり稽古」法を提 案[2]し,プロトタイプを実装した.

## 2.ひとり稽古法の問題点と解決方法

ひとり稽古を行うことで時間的・距離的制約がなく なり稽古を続けることが出来る.ここで言うひとり稽 古法とは,マルチメディアを用いた個人練習法のこ とである.しかし,プロの狂言師によれば,次の問 題点があると指摘されている.

- ① 正しく会得したか確認が出来ない
- ② 自己流になってしまう

2点の問題点には共通の理由があると考えられる. ひとり稽古では,自らの姿勢を確認することは出来 ず,どの様な姿勢が不味いのか分からない.この 対処法として,師範を撮影した動画にリアルタイム に文字または図を用いた解説を書き込むことを行う. これにより,問題点が解消され,師範との対面指導 に近いひとり稽古がとれると考える.これらの機能 を実現するために,動画共有サイト zoome のテロッ プ機能(字幕と吹き出し効果)を参考にプロトタイプ を実装した.

### 3.動画文字書き込みシステム

図1は狂言を形式知化する流れを示す.

Ⅰ.動画に文字を書き込む

書き込まれた時間を表示開始時間に記憶する. Ⅱ. 保存する

Ⅰによって複数回記憶された文字と文字の表示 するタイミングを動画に反映し,文字が書き込みさ れた動画として保存される.

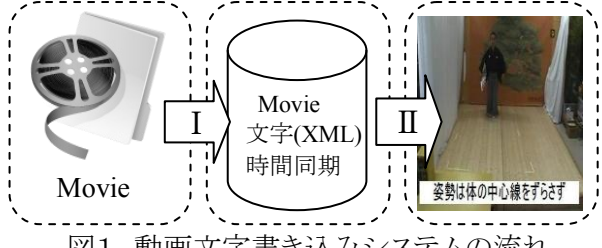

図1.動画文字書き込みシステムの流れ

図2は動画文字書き込みシステムのユーザイン ターフェースを示し,①~③の流れで動画に文字 が書き込まれた動画となる.

- ① 文字を入力し表示時間を選択し書き込む. 表示開始時間は書き込まれた時間からである.
- ② 書き込んだ内容が反映され,実際に動画を再 生した際に出るプレビューである.
- ③ 文字と表示時間・表示開始時間を記憶し保存 する.

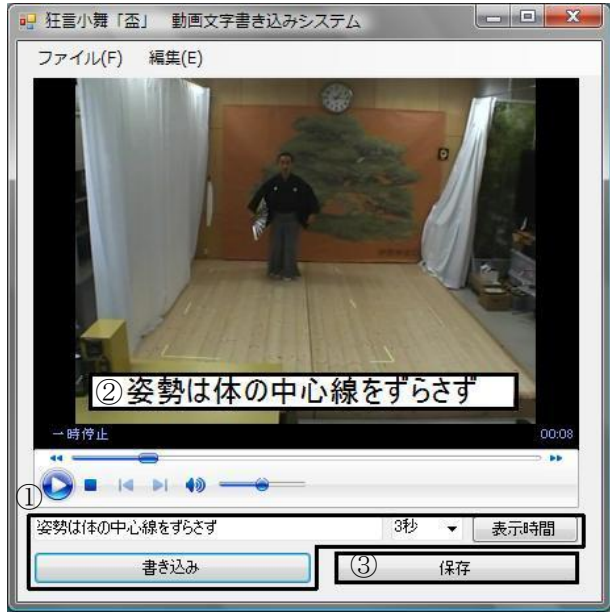

図2.動画文字書き込みシステムの UI

#### 4.おわりに

マルチメディア(動画)を活用して暗黙知を形式 知化するシステムを提案し,プロトタイプを実装した. 卒業後は専攻科へ進学し,本研究をさらに発展さ せていきたい.

本研究は,文部科学省科学研究補助基金基盤 研究(B)「19300289」の支援を受けて行っている. 関係各位に深く感謝する.

#### 文献

- [1] 河村 辰也ら,"IT 活用狂言所作ひとり稽古におけ る暗黙知の形式知化方式について",第 11 回感性工 学会大会,September.2009
- [2] 河野 浩士ら," 論理説明が不可能な伝統芸能(狂言 を事例)のマルチメディア活用法", 大学コンソーシア ム八王子,pp.208-209,December.2009